# **Bedienungsanleitung**

**720P AHD Digitales drahtloses Rückfahrkamera-System** 

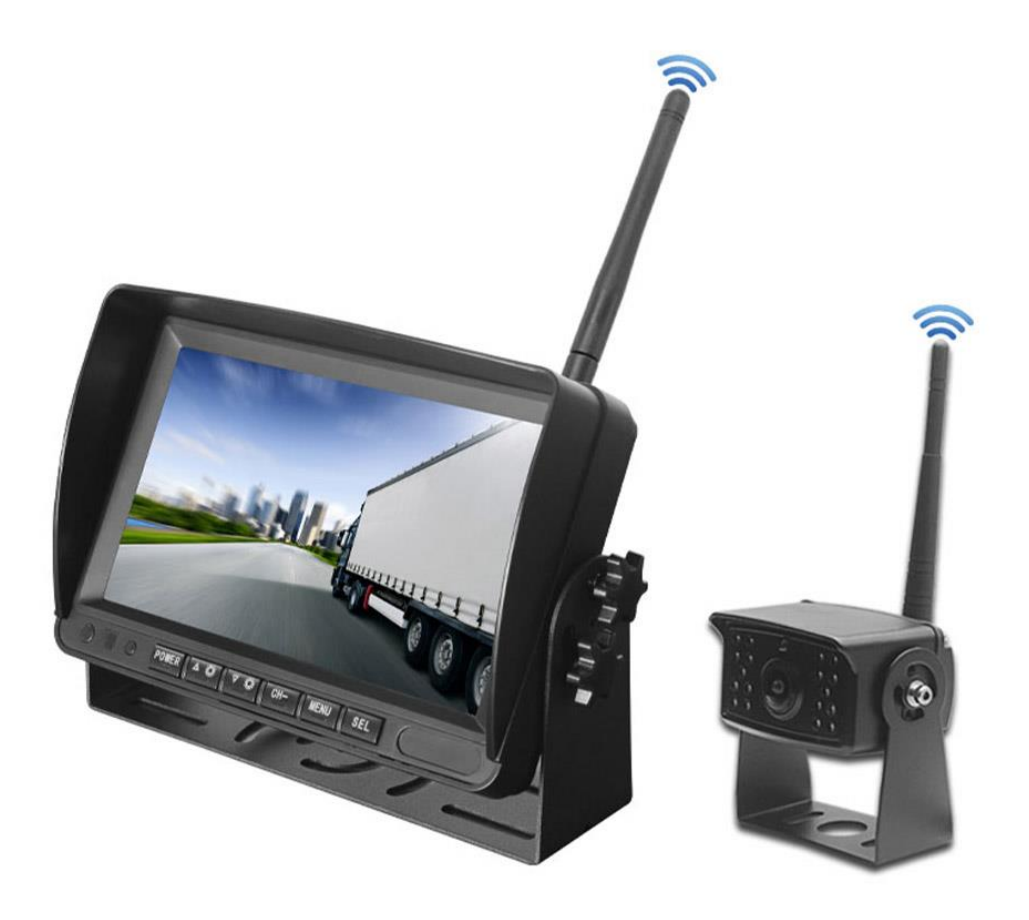

**Bitte lesen Sie dieses Handbuch sorgfältig durch, bevor Sie das Gerät in Betrieb nehmen, und bewahren Sie es zum späteren Nachschlagen auf.**

# **INHALTSVERZEICHNIS**

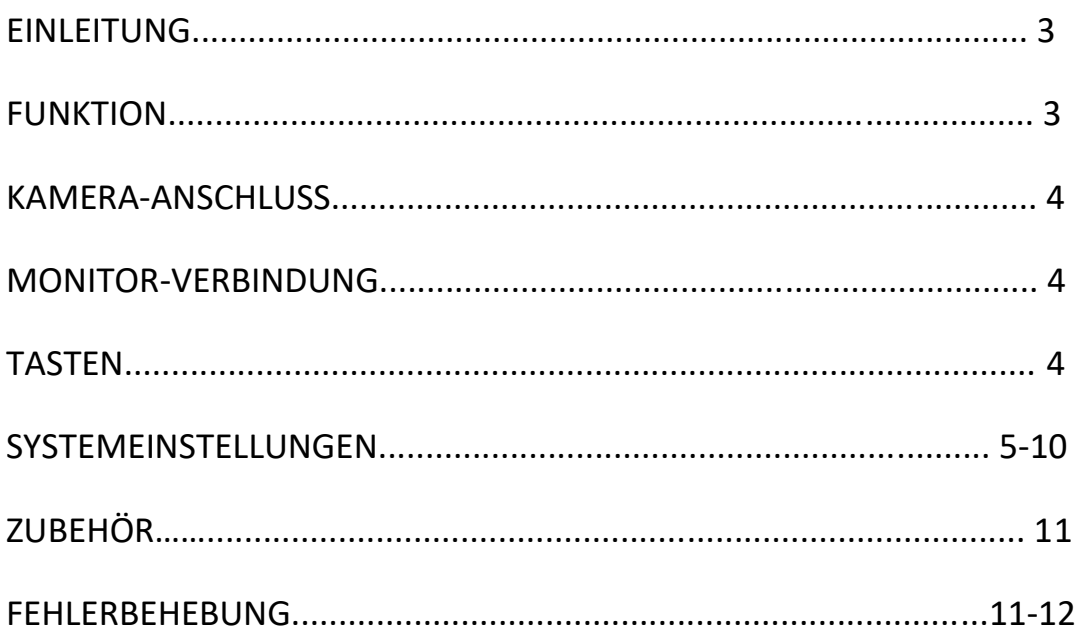

# **1. Aufmerksamkeit**

Schauen Sie sich zu Ihrer Sicherheit während der Fahrt keine Videos an oder stellen den Monitor ein. Zerlegen Sie das Produkt bitte nicht und wenden Sie sich bitte an den Support des Händlers, wenn das Produkt nicht funktioniert, oder senden Sie es zur Inspektion bzw. Reparatur an den Lieferanten zurüück.

#### **Warnung**

Wenn Sie dieses Produkt installieren, installieren Sie es bitte nach den Gesetzen und Vorschriften zulässigen Montageort. Wir sind nicht verantwortlich für die Haftung, die durch die illegale Installation des Produkts verursacht wird.

### **Tipps**

Bei sehr kaltem Wetter kann der Produktstart als dunkles Bildschirmphänomen erscheinen, das Produkt erwärmt sich langsam, der Bildschirm kehrt mit dem Temperaturanstieg langsam zur Normalität zurück.

# **2. Funktions- und Parameterbeschreibung**

#### **Monitor**

LCD : 7-Zoll-HD-AHD-Panel Bildschirmverhältnis: 16:9 Auflösung: 1024 \* RGB \* 600 Drahtloser Videoeingang: 1-Wege- oder 2-Wege- oder 4-Wege-Videos \* Digitale drahtlose Verschlüsselungstechnologie zur Codierung, starke Anti-Interferenz-Fähigkeit \* \* 2,4 GHz drahtlose Übertragungsentfernung bis zu 60 m in offener Umgebung. \* Stromquelle: DC12V ~ 24V Leistungsaufnahme: 5W Lautsprecher: Ohne (kundenspezifisch) DVR-Aufnahme: kompatible 8 ~ 128GB Mikro SD-Karte Arbeitstemperatur: -20 °C ~ 70 °C Lagertemperatur: -30 °C ~ 85 °C Größe: 180 \* 120 \* 20 mm **Kamera**  CMOS: CMOS 1/2,7" Auflösung: 720P 1280\*720Pixel Blickwinkel: 140 Grad \* 2,4 GHz digitale drahtlose Übertragungsentfernung bis zu 60 m in offener Umgebung \* System: NTSC/PAL automatisch SPSP: FHSS (adaptives Frequenzsprungverfahren) Frequenz: 2400-2483,5 MHZ Nachtsicht: Infrarot-HD-Nachtsicht Wasserdichtigkeit: IP68 Sendeempfindlichkeit: -89 dBm

Material: Schwarze Aluminiumlegierung

Stoßfestigkeit: 4G

Stromversorgung: DC 12-24V Betriebstemperatur: –20 °C ~ 70 °C, RH95%MAX Lagertemperatur: –30°C ~ 85°C, RH95%MAX Abmessungen: 80 \* 70 \* 66 mm Anbauteile: DC5.5-Steckerkabel、3DB-Antenne

### *Kamera-Anschluss:*

**Wenn die Kamera nur eingeschaltet werden soll wenn das Rückwärtslicht eingeschaltet wird so suchen Sie die entsprechende Verkabelung an Ihrem Fahrzeug. Möglicherweise müssen Sie die Verkleidung entfernen, um sie zu lokalisieren. Schließen Sie die Stromkabel für die Kamera an: Rotes Kabel zum Pluspunkt des Lichts; Schwarzes Kabel zur Chassis Masse.**

## *Monitor-Anschluss:*

**Loses Anschlusskabel: Um das System mit Strom zu versorgen, schließen Sie das Stromkabel (ROT) 12V + an die Zündung und das Massekabel (SCHWARZ) an die Gehäusemasse an. Dies sind die einzigen Kabel, die für die Stromversorgung des Systems benötigt werden. Drücken Sie die Tasten "Kanal Umschaltung" (CH-), um zwischen verschiedenen Ansichten zu wechseln.**

**Installieren Sie den Monitor NICHT an Orten, an denen er die Sicht des Fahrers behindern oder Airbag-Geräte behindern könnte**.

## *Systembetrieb*

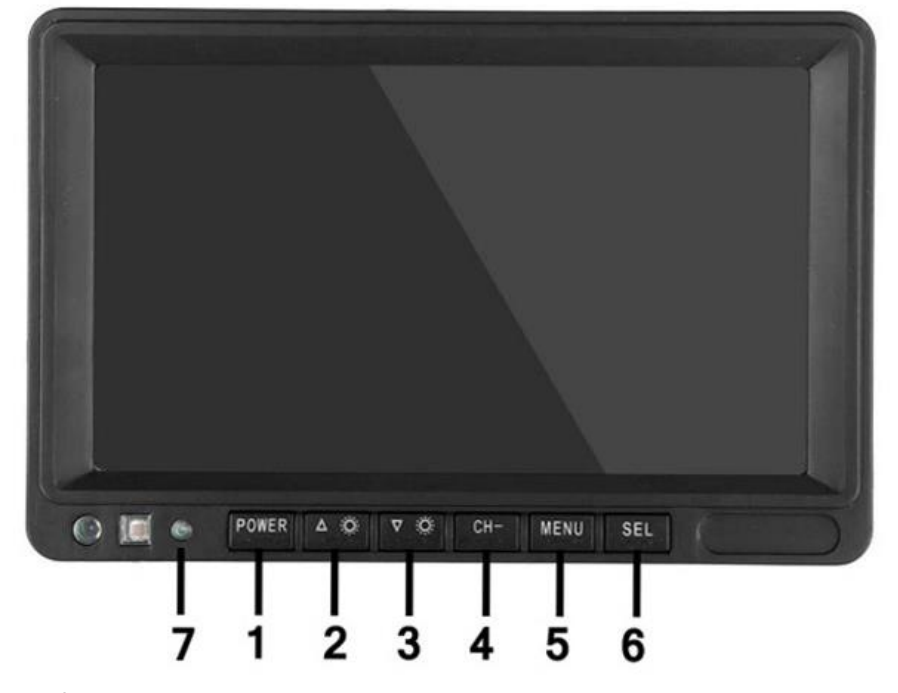

#### **Beschreibung der Tastenbelegung**

**1. Ein-/Ausschalter 2. Erhöhen 3. Verringern 4. Kanal-Umschaltung 5. Menü (Return-Taste) 6.SEL / bestätigen 7. Betriebskontrollleuchte** 

# **Systemeinstellung**

**Um zum Hauptmenü zu gelangen, drücken Sie die MENU-Taste, um die Einstellung aufzurufen, drücken Sie die Taste Erhöhen oder Verringern, um zwischen verschiedenen Einstellungsoptionen zu wechseln, verwenden Sie die SEL-Tasten, um die Einstellung auszuwählen.** 

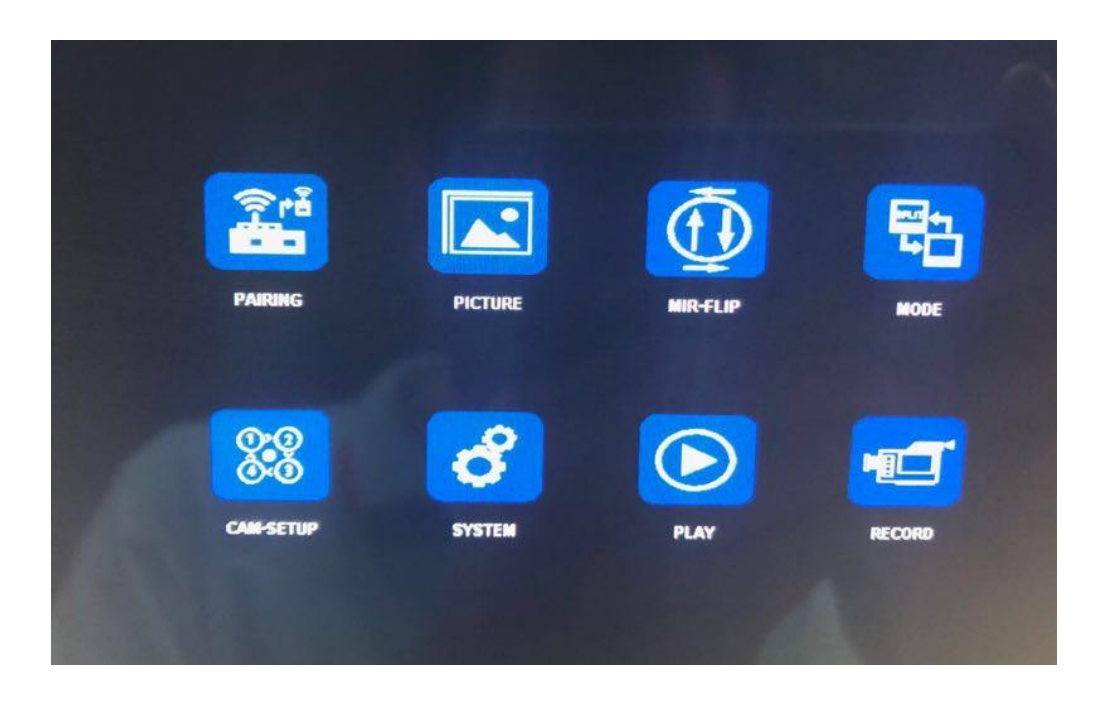

### **(1) Kamera Koppelung**

**Drücken Sie MENU und wählen Sie das Symbol "PAIRING" und drücken Sie dann SEL, um das "PAIRING" Menü zur Koppelung der Kamera aufzurufen. Der Benutzer hat 20 Sekunden Zeit, um die entsprechende Kamera zu starten (Spanungsversorgung herstellen), damit die Kamera mit dem zuvor am Monitor ausgewählten Kanal gekoppelt werden kann.**

### **Hinweis:**

**1. Drücken Sie die CH-Taste, um den Kanal (CAM1, CAM2, CAM3, CAM4) auszuwählen, den Sie mit der Kamera koppeln möchten. Führen Sie dann den Kopplungsvorgang aus.** 

**2. Halten Sie den Monitor so nah wie möglich an der Kamera, wenn Sie den Kopplungsvorgang durchführen.**

# **(2) Bildeinstellungen**

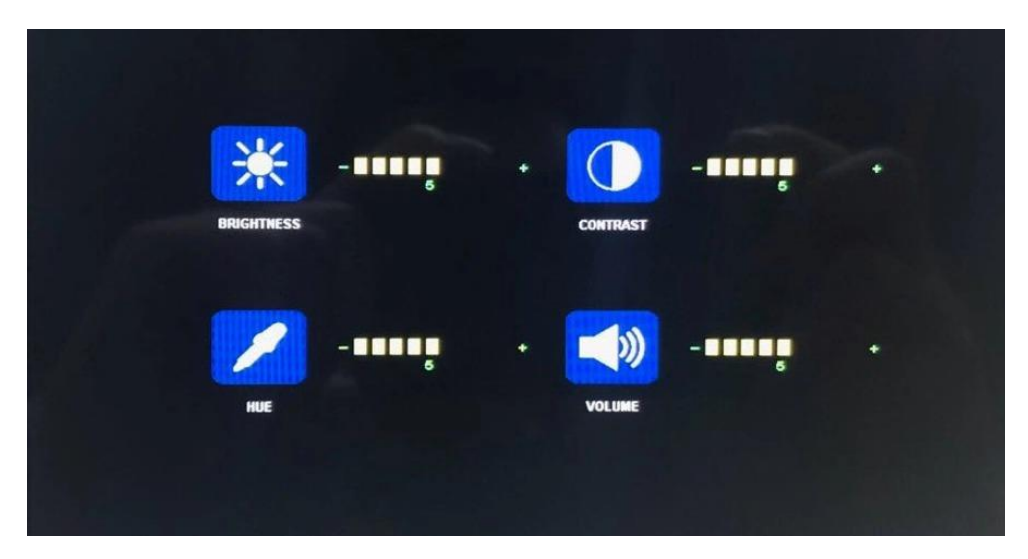

**Betätigen Sie MENU und wählen Sie das Symbol "BILD"(Picture) und drücken Sie dann SEL, um zu den entsprechenden Bildschirmeinstellung zu gelangen. Der Benutzer kann die Taste "Erhöhen oder Verringern" und "SEL" verwenden, um die Bildschirmhelligkeit, den Kontrast und den Farbton einzustellen. Drücken Sie die MENU-Taste, um zum Hauptmenü zurückzukehren.**

**HINWEIS: Das System verfügt über keine Lautstärkefunktion.**

# **(3) Spiegeln – Drehen (MIR-FLIP)**

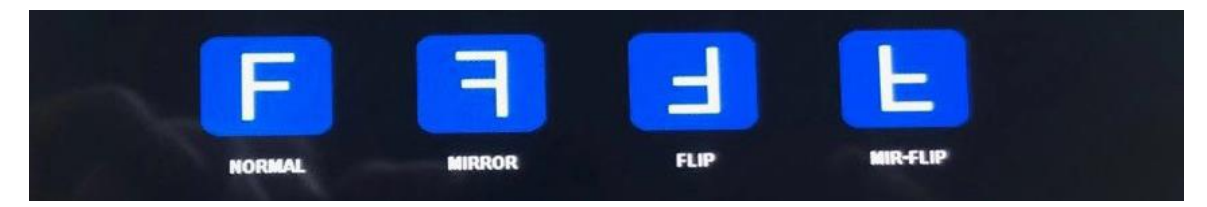

**Betätigen Sie MENU und wählen Sie das Symbol "MIR-FLIP" und drücken Sie dann SEL, um zur Bildeinstellung zu gelangen. Der Benutzer kann die Schaltfläche Erhöhen oder Verringern verwenden, um das Bild NORMAL, Spiegeln (MIRROR), Drehen (FLIP), Spiegeln -Drehen (MIR-FLIP) einzustellen. Drücken Sie die MENU-Taste, um zum Hauptmenü zurückzukehren.**

# **(4) MODUS**

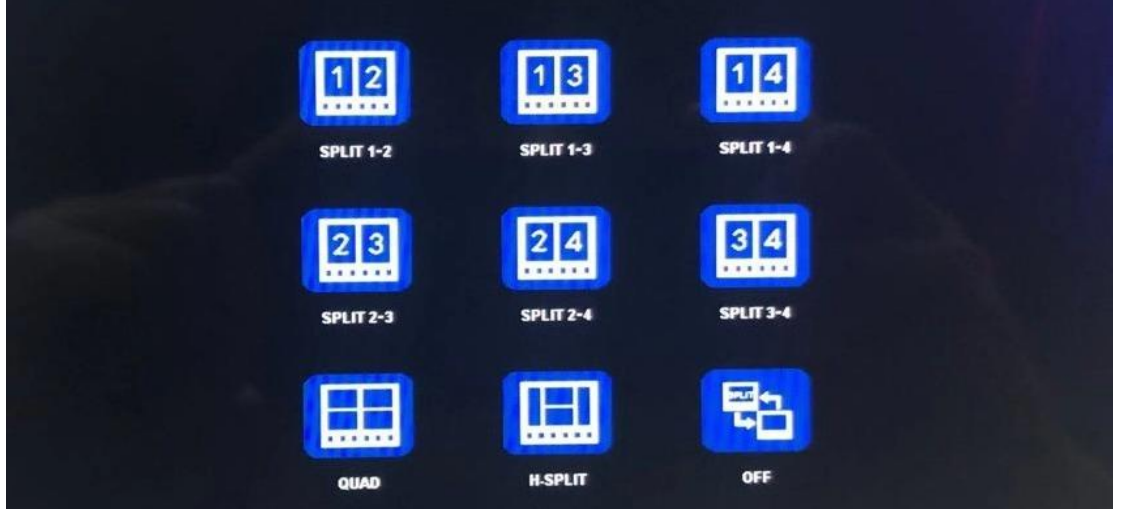

**Betätigen Sie MENU und wählen Sie das Symbol "MODE" und drücken Sie dann SEL, um zur Einstellung des Anzeigeformats zu gelangen. Dieser Monitor verfügt über 9 verschiedene Anzeigemodi. Sie können die Taste "Erhöhen" oder "Verringern" und "SEL" verwenden, um die gewünschte Anzeige auszuwählen. Drücken Sie die MENU-Taste, um zum Hauptmenü zurückzukehren.**

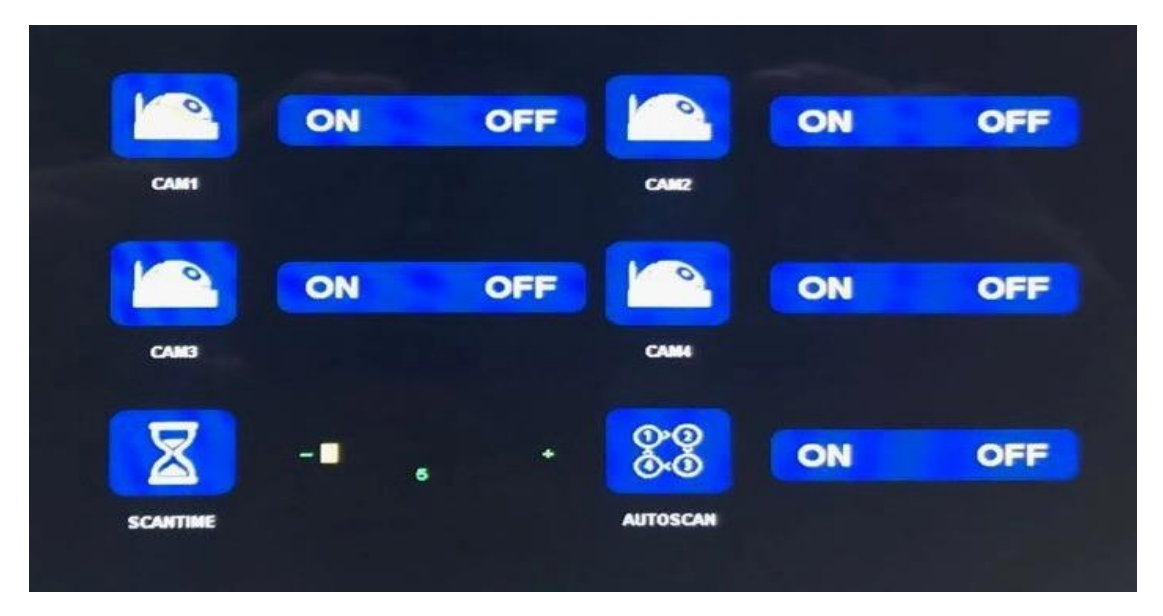

# **(5) KAMERA-EINRICHTUNG**

**Betätigen Sie MENU und wählen Sie das Symbol "CAM-SETUP" und drücken Sie dann SEL, um zu den Einstellungen des Kamerasignalkanals zu gelangen. Sie können das Kamerasignal für den entsprechenden Eingangskanal nach Bedarf ein- oder ausschalten. Die Einstellung der SCANTIME in Sekunden entscheidet über die Umschaltzeit zwischen den einzelnen Kameras im Vollbildmodus bei Aktivierung der AUTOSCAN Funktion. Drücken Sie die MENU-Taste, um zum Hauptmenü zurückzukehren.**

**Hinweis: Wie viele Kanäle tatsächlich unterstützt werden hängt von der jeweiligen Monitorausführung ab.**

# **(6) SYSTEM**

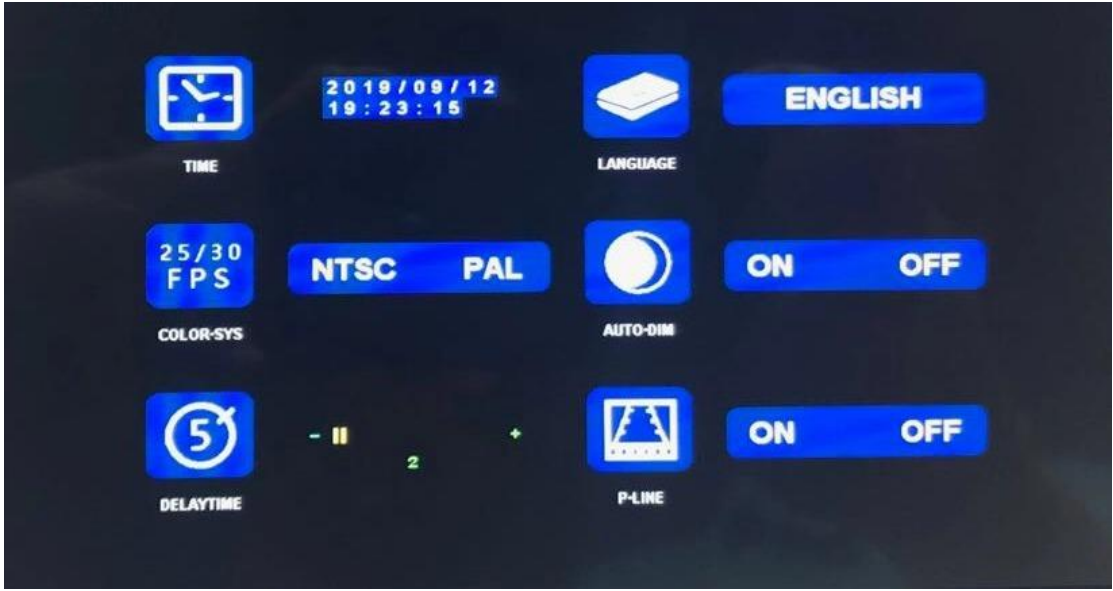

**Betätigen Sie MENU und wählen Sie das Symbol "SYSTEM" und drücken Sie dann SEL, um zu den Systemeinstellungen zu gelangen. Enthaltene Systemeinstellungen: Zeit (TIME), Sprache (LANGUAGE), Farbsystem (COLOR-SYS), Automatische Helligkeitsregelung (AUTO-DIM), Triggerverzögerung (DELAYTIME) , Parkleitlinie (P-LINE). Verwenden Sie die Taste Erhöhen oder Verringern und SEL, um die gewünschte Einstellung vorzunehmen. Drücken Sie die MENU-Taste, um zum Hauptmenü zurückzukehren.**

# **(7) Wiedergabe**

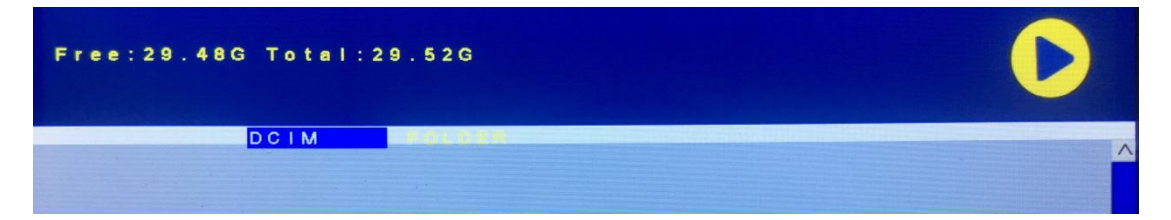

**Betätigen Sie MENU und wählen Sie das Symbol "PLAY" und drücken Sie dann SEL, um die Videobibliothek aufzurufen.** 

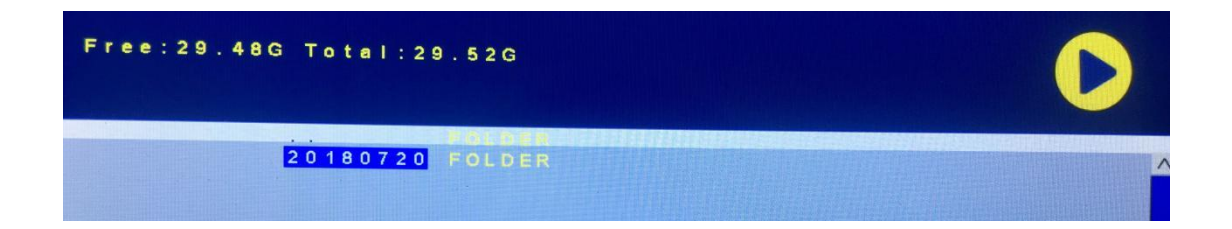

**Betätigen Sie die SEL-Taste, um die Liste mit Tagen wo eine Aufzeichnung erfolgte aufzurufen, und drücken Sie dann die Taste Verringern, um das Datum mit der Aufzeichnung auszuwählen, welche Sie ansehen möchten.** 

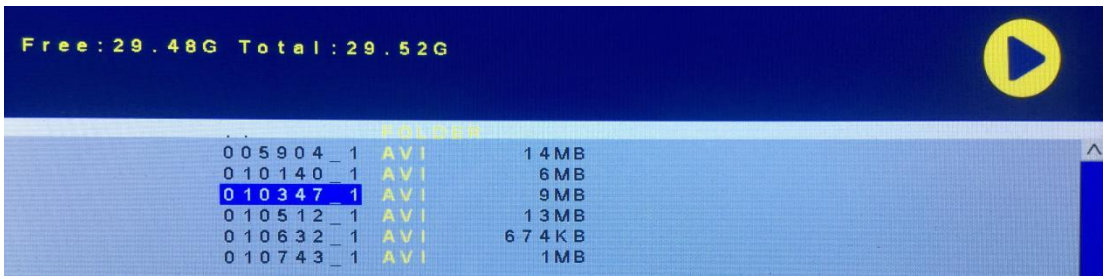

**Nachdem Sie den Tag ausgewählt haben, dr**ü**cken Sie die SEL-Taste, um die Liste mit den Dateien der an diesem Tag aufgenommenen Videos anzuzeigen. Betätigen Sie die Taste "Verringern", um das Video auszuwählen, und dr**ü**cken Sie dann SEL, um die Wiedergabe zu starten. Betätigen Sie MENU, um den Vorgang zu beenden.**

# **(8) AUFZEICHNUNG**

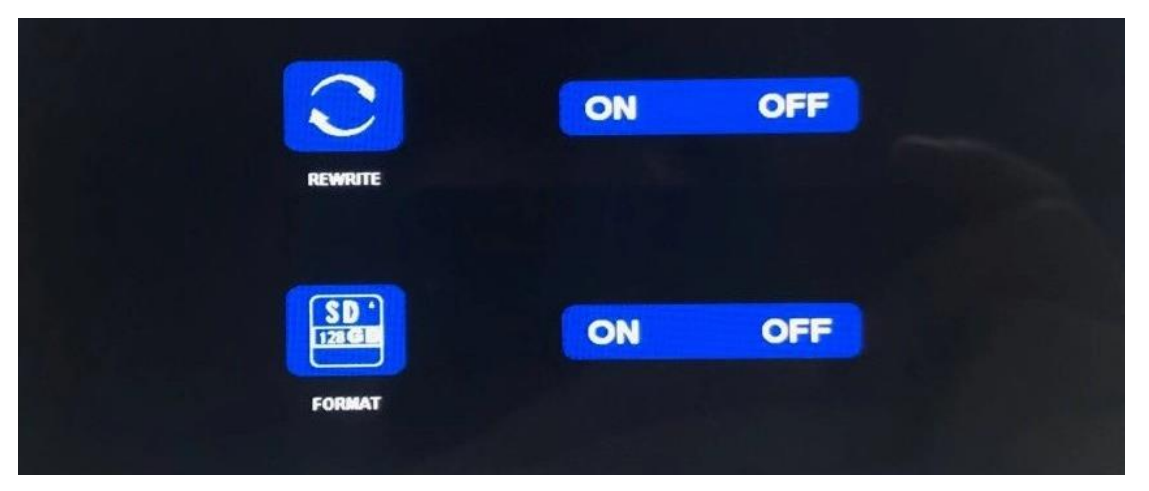

**Betätigen Sie MENU und wählen Sie das Symbol "RECORD" und drücken Sie dann SEL, um die Aufnahmeeinstellung aufzurufen. Drücken Sie die Taste "Erhöhen" oder "Verringern", um die Einstellung auszuwählen. Betätigen Sie die MENU-Taste, um zum Hauptmenü zurückzukehren.**

**Überschreiben An (REWRITE ON): Wenn die SD-Karte voll ist, überschreibt der Monitor die ältesten Aufnahmen mit den neuen und setzt die Aufnahme fort. Überschreiben Aus (REWRITE OFF): Wenn die SD-Karte voll ist, wird die Aufzeichnung** 

**gestoppt.**

**FORMAT: Die SD-Karte muss formatiert werden, bevor sie verwendet werden kann. Alle Daten auf der SD-Karte gehen verloren, sobald der Benutzer die Karte formatiert.**

# **Hinweise zur Nutzung der Rekorderfunktion:**

**1. Um die Rekorderfunktion zu nutzen ist es notwendig SD-Karten mit der Schreib-Lesegeschwindigkeit der Klassen 8 und 10 oder U1 zu verwenden. Mit SD-Karten niedriger Klassen wie 6 oder 4 funktioniert die Aufnahme nicht einwandfrei.**

**2. Nachdem der Benutzer die SD-Karte in den Monitor eingesteckt hat, formatieren Sie bitte die SD-Karte.**

**3. Der Rekorder kann je nach eingesetzten Monitorausführung bis zu 4 Kamerakanäle gleichzeitig aufzeichnen. Dazu müssen jedoch alle Kamerabilder auf dem Bildschirm angezeigt werden. Wenn nur 1 Kamerabild auf dem Bildschirm angezeigt wird, kann nur das Bild aufgezeichnet werden. Wenn der Bildschirm ein Dual-Split- oder Quad-Split-Anzeige anzeigt, können alle Kamerabilder, die auf dem Bildschirm angezeigt werden, aufgezeichnet werden.**

**4. Nachdem der Benutzer den entsprechenden Anzeigemodus Vollbild, Dual-Split oder Quad-Split eingestellt und das Menü verlassen hat, betätigen Sie bitte die SEL-Taste, um die Aufnahme zu starten (auf dem Bildschirm wird das Wort ●REC angezeigt). Wenn während der Aufnahme die SEL-Taste drückt wird, stoppt der Rekorder die Aufnahme.**

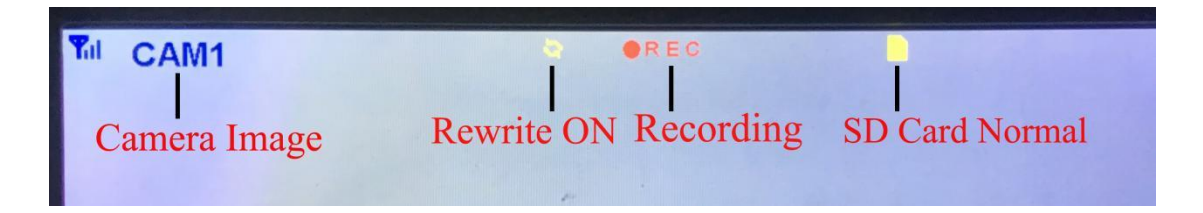

# **Kanal- Taste CH-**

**1. Der Benutzer kann durch betätigen der CH-Taste auszuwählen, welcher Kamerakanal auf dem Monitor angezeigt werden soll (CAM1, CAM2, CAM3, CAM4 Dual Split, Quad Split).** 

**2. Wenn der Monitor sich im automatischen Scan-Modus befindet, m**ü**ssen Sie nur die CH-Taste erneut dr**ü**cken, um den Vorgang zu beenden.** 

**3. Vor dem Koppeln der Kamera mit dem Monitor muss der Benutzer auch CH- Taste verwenden, um den Kanal auszuwählen, mit der die neue Kamera gekoppelt werden soll (CAM1, CAM2, CAM3, CAM4).** 

# **Zusammenfassung der Rekorder-Funktion**

**1. Um die Rekorderfunktion zu nutzen ist es notwendig SD-Karten mit der Schreib-Lesegeschwindigkeit der Klassen 8 und 10 oder U1 zu verwenden. Mit SD-Karten niedriger Klassen wie 6 oder 4 funktioniert die Aufnahme nicht einwandfrei.**

**2. Nachdem der Benutzer die SD-Karte in den Monitor eingesteckt hat, formatieren Sie bitte die SD-Karte.**

**3. Der Rekorder zeichnet nur die Kamera(s) auf, welche auf dem Monitor angezeigt wird (werden).**

- **4. Der Rekorder unterstützt Mikro SD Karten mit einer Kapazität bis zu 128GB SD-Karten.**
- **5. Drücken Sie die SEL-Taste, um die Aufnahme zu starten oder zu stoppen.**

# *PACKUNGSINHALT*

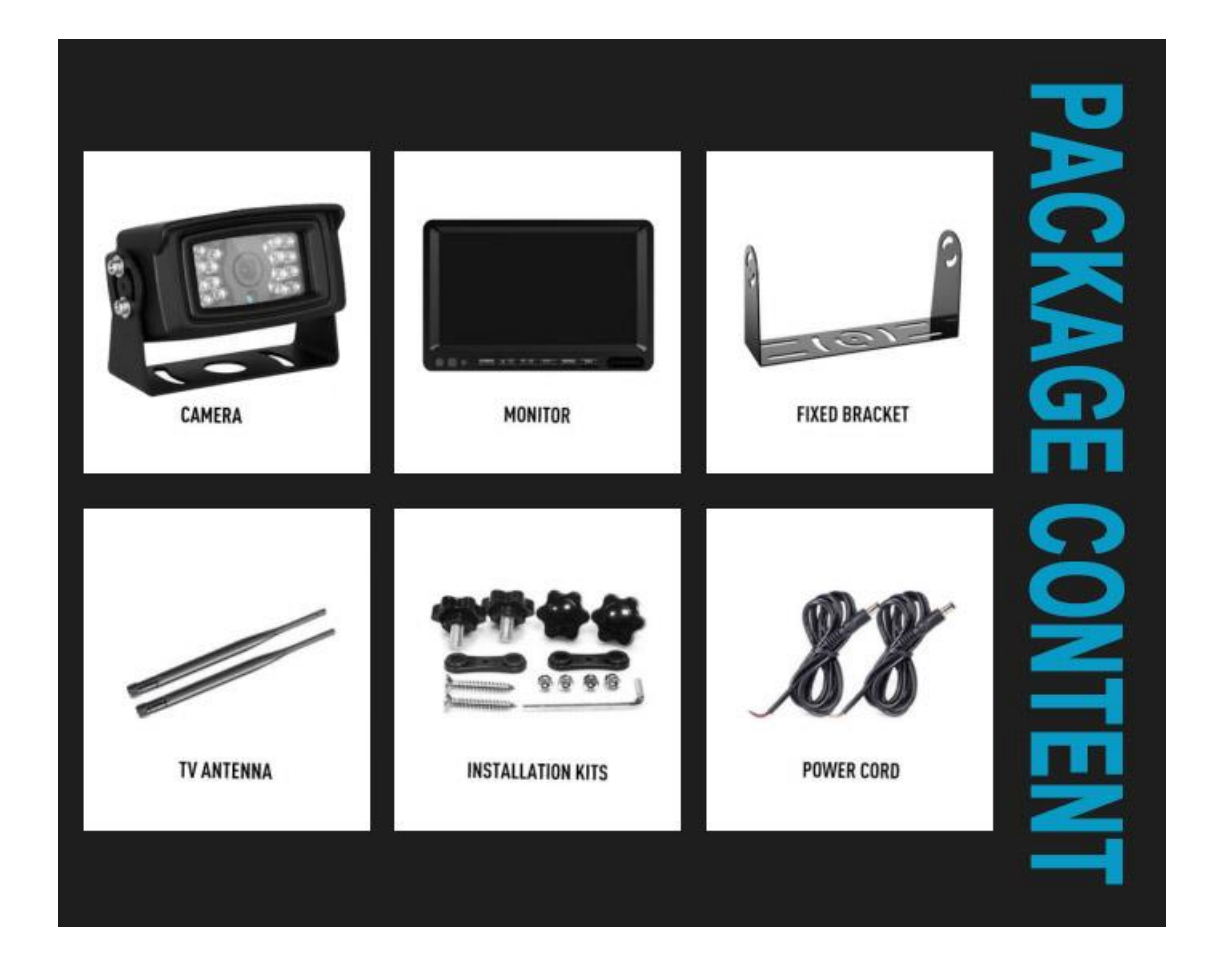

# *Fehlerbehebung*

**Monitor Keine Stromversorgung**

**-Automotor wurde nicht gestartet, starten Sie den Automotor**

**-Falsch angeschlossen, überprüfen Sie die Verkabelung**

**-Monitor ist ausgeschaltet (Standardeinstellung), drücken Sie die Ein-/Austaste zum einschalten**

**Kamera Keine Stromversorgung**

**-Automotor wurde nicht gestartet, starten Sie den Automotor -Falsch angeschlossen, überprüfen Sie die Verkabelung**

#### **Kein Signal**

**-Überprüfen Sie, ob die Kamera über eine Stromversorgung verfügt (Stellen Sie sicher, dass die Spannung DC 12V-23V ausreichend ist). Koppeln Sie den Monitor und die Kamera über die PAIRING Funktion erneut.** 

**Dunkles Bild**

**-Prüfen Sie, ob Helligkeit und Kontrast richtig eingestellt sind**

**Keine Farbe**

**-Passen Sie die HUE-Einstellungen an.**

**Schwaches Signal**

**-Prüfen Sie, ob Interferenzen vorliegen und stellen Sie sicher, dass die Halterung der Kamera mit dem Metall verbunden ist**

**SD-Karte kann nicht beschrieben werden**

**-Verwenden Sie eine SD-Karte der Klasse 10. Stellen Sie sicher, dass die SD-Karte 8 GB bis 128 GB groß ist. Führen Sie den Formatierungsvorgang durch und drücken Sie die SEL-Taste, um die Aufnahme zu starten.**